# **Postfix**

# **Установка**

apt install postfix postfix-ldap

# **Настройка**

По умолчанию, Postfix пытается посылать почту в напрямую используя, запросы к DNS, в частности записи типа МХ.

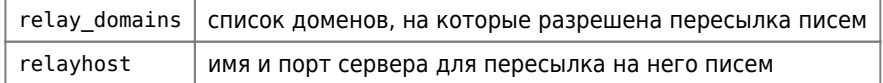

Если имя заключено в квадратные скобки [] - то Postfix не предпринимает попытку поиска записей типа MX.

## **OpenLDAP**

### OpenLDAP

C Схема Postfix не совместима с схемой Misc

postfix.ldif

olcDbIndex postfix.ldif

```
dn: olcDatabase={1}mdb, cn=config
changetype: modify
add olcDbIndex
olcDbIndex: mailRoutingAddress eq
```
ldapadd -Y EXTERNAL -H ldapi:/// -f /etc/ldap/schema/postfix.ldif ldapadd -Y EXTERNAL -H ldapi:/// -f olcDbIndex postfix.ldif

#### postfix.schema

### Псевдонимы

Для псевдонимов (Aliases) требуется инициализации БД (файл срасширением .db)

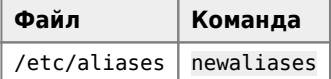

**• Е**сли возникает ошибка

postfix: warning: dict\_nis\_init: NIS domain name not set - NIS lookups disabled

Нужно установить переменную:

/etc/postfix/main.cf

### **Маскарад адресов**

Address masquerading

Замена одного домена или адреса другим, удобно использовать, если нужно скрыть внутренние домены при отправке почты на внешние адреса.

### [/etc/postfix/main.cf](https://sysadminmosaic.ru/_export/code/postfix/postfix?codeblock=5)

smtp\_generic\_maps = hash:/etc/postfix/generic

#### [/etc/postfix/generic](https://sysadminmosaic.ru/_export/code/postfix/postfix?codeblock=6)

@foo.example.com @example.com

Компиляция generic.db:

postmap /etc/postfix/generic

[Postfix Address Rewriting](http://www.postfix.org/ADDRESS_REWRITING_README.html#generic)

### **Размер сообщения**

[/etc/postfix/main.cf](https://sysadminmosaic.ru/_export/code/postfix/postfix?codeblock=8)

 $message_size$  limit = 30720000

Задается в Байтах, значение по умолчанию 10240000

### **Копирование всей почты**

Отправка скрытых копий всех писем (Blind carbon copy) на определенный адрес.

[/etc/postfix/main.cf](https://sysadminmosaic.ru/_export/code/postfix/postfix?codeblock=9)

```
receive_override_options = no_address_mappings
always_bcc = bcc@localhost.localdomain
transport_maps = hash:/etc/postfix/transport
receive_override_options =
```
В данном примере использован локальный адрес: bcc@localhost.localdomain

### **Команды**

Проверка синтаксиса:

```
postfix -c ПУТЬ_К_ФАЙЛУ_НАСТРОЕК_main.cf check
```
Состояние очереди:

postqueue - с ПУТЬ К ФАЙЛУ НАСТРОЕК main.cf - р

Обработка очереди немедленно:

```
postqueue - с ПУТЬ_К_ФАЙЛУ_НАСТРОЕК_main.cf - f
```
Очистка очереди:

postsuper - с ПУТЬ К ФАЙЛУ НАСТРОЕК main.cf -d ALL

Тест адреса доставки:

postmap -q address@domail.ru ldap:/etc/postfix/ldap-users.cf

тот-же тест с использованием ldapsearch

```
ldapsearch -h 127.0.0.1 -p 389 -x -b "ou=users, dc=domain" -LLL '(&(!(l=disabled))
(|(mail=info@domain.ru)(maildrop=info@domain.ru))(objectclass=mailUser))' maildrop
```
## Работа с несколькими экземплярами

### $\mathscr{P}$ Fix Me!

При решении некоторых задач можно воспользоваться возможностью работы с несколькими экземплярами (instance) сервера.

Для работы нужно добавить такие строки:

#### /etc/postfix/main.cf

```
multi instance enable = yesmulti_instance_wrapper = ${command_directory}/postmulti -p -g ИМЯ ГРУППЫ reload
multi instance directories = /etc/postfix-mx /etc/postfix-1 /etc/postfix-n
```
в переменной multi instance directories указывается экземпляры программы, в примере использованы следующие:

- /etc/postfix-mx
- /etc/postfix-1
- /etc/postfix-n

Для того, чтобы при запуске/останове и перезапуске Postfix и по команде

```
service postfix ...
```
нужно параметре multi instance wrapper нужно указать имя группы (ИМЯ ГРУППЫ) в куда входя нужные экземпляров программы.

Также для того, чтобы разрешить работу с несколькими экземплярами можно использовать команду

postmulti -e init

Для управления служит программа postmulti.

Примеры:

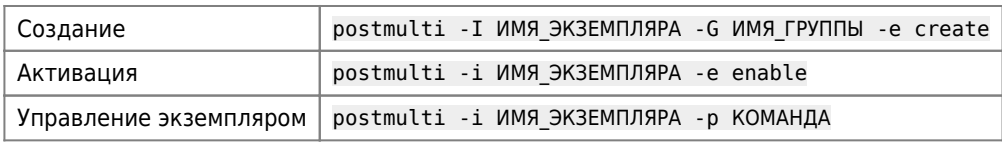

Managing multiple Postfix instances on a single host

# Удаление экземпляра

При удалении экземпляра нужно удалить его папку: /var/spool/ИМЯ\_ЭКЗЕМПЛЯРА, иначе даже после того, как имя экземпляра удалено из переменной multi\_instance\_directories файла /etc/postfix/main.cf будет сообщение об ошибке:

### /var/log/mail.err

```
postmulti[...]: fatal: No matching instances
```
# Безопасность

### *Fix Me!*

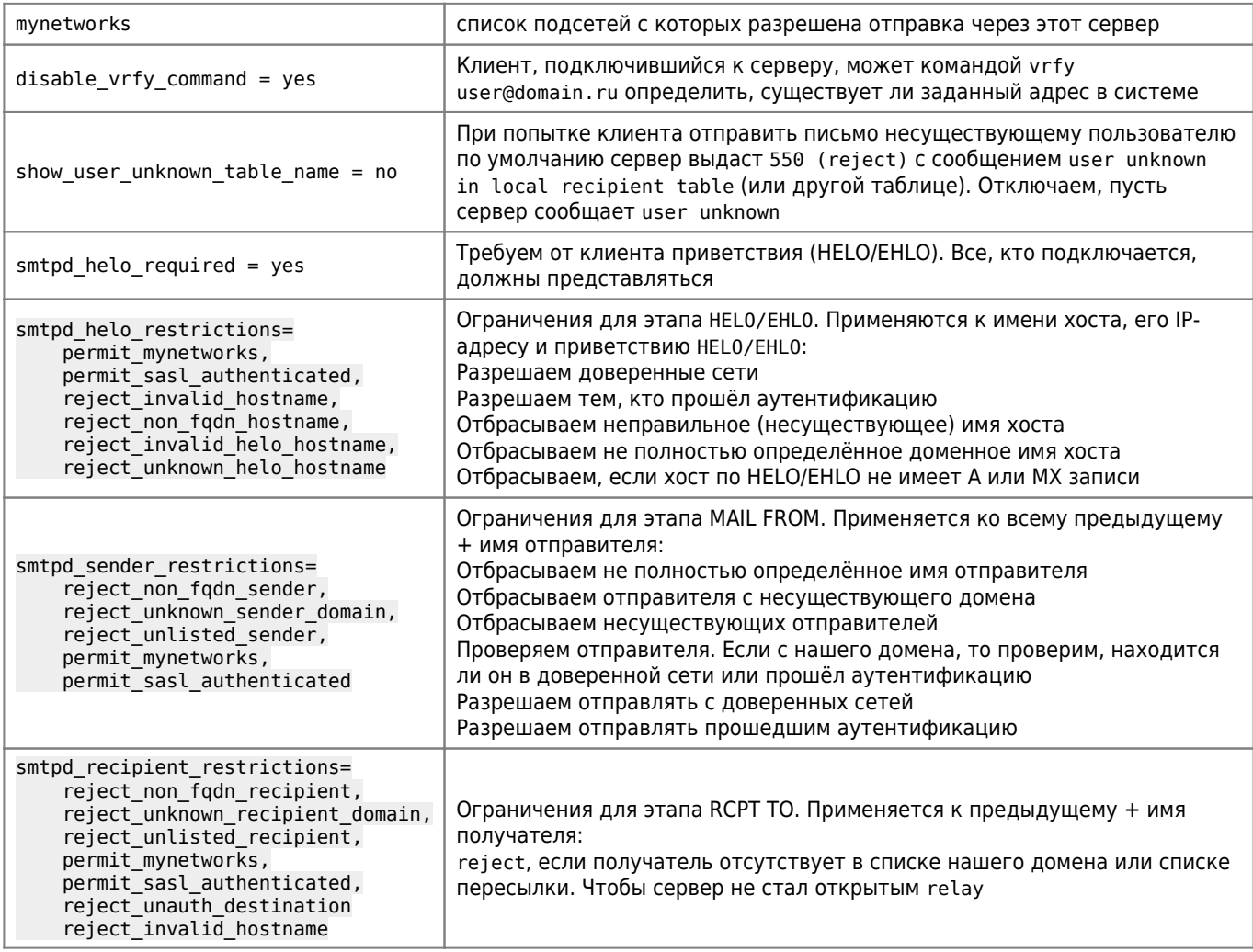

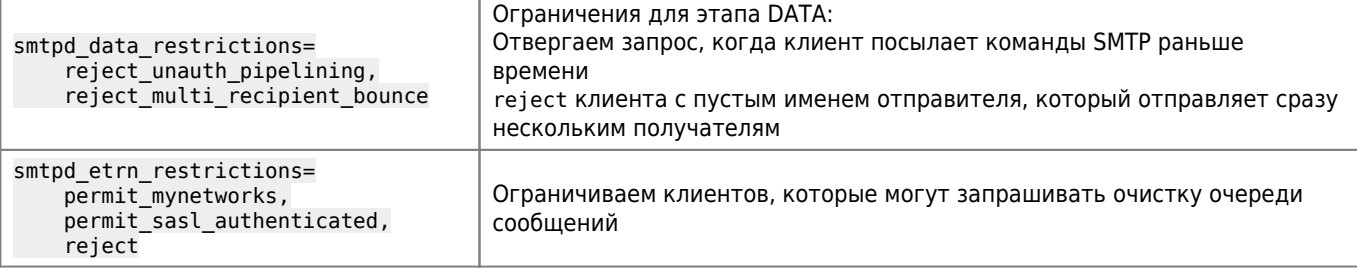

### **Пример**

Пример для вставки в файл main.cf

disable\_vrfy\_command = yes show user unknown table name = no smtpd\_helo\_required = yes

#### smtpd helo restrictions=

 check\_helo\_access hash:/etc/postfix/helo\_restrictions permit\_mynetworks, permit\_sasl\_authenticated, reject\_invalid\_hostname, reject\_non\_fqdn\_hostname, reject\_invalid\_helo\_hostname, reject unknown helo hostname

#### smtpd\_sender\_restrictions=

reject non fqdn sender, reject\_unknown\_sender\_domain, reject\_unlisted\_sender, permit\_mynetworks, permit\_sasl\_authenticated

#### smtpd recipient restrictions=

 check\_sender\_access hash:/etc/postfix/sender\_access reject\_non\_fqdn\_recipient, reject\_unknown\_recipient\_domain, reject\_unlisted\_recipient, permit\_mynetworks, permit\_sasl\_authenticated, reject\_unauth\_destination reject\_invalid\_hostname

#### smtpd data restrictions=

reject unauth pipelining, reject multi recipient bounce

#### smtpd\_etrn\_restrictions=

 permit\_mynetworks, permit\_sasl\_authenticated, reject

message size  $limit = 51200000$ 

Таблицы:

[/etc/postfix/helo\\_restrictions](https://sysadminmosaic.ru/_export/code/postfix/postfix?codeblock=29)

80.84.114.82 OK mail.aqmh.ru OK

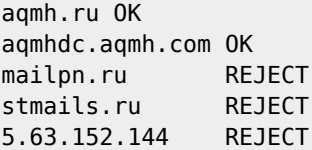

[/etc/postfix/sender\\_access](https://sysadminmosaic.ru/_export/code/postfix/postfix?codeblock=30)

80.84.114.82 OK mail.aqmh.ru OK aqmh.ru OK aqmhdc.aqmh.com OK mailpn.ru REJECT stmails.ru REJECT 5.63.152.144 REJECT @mailpn.ru REJECT

Скрипт для компиляции таблиц:

### [/etc/postfix/!update\\_db.sh](https://sysadminmosaic.ru/_export/code/postfix/postfix?codeblock=31)

*#!/bin/bash*

postmap helo\_restrictions sender\_access transport

## **Интеграция с другими программами**

### <span id="page-5-0"></span>**AMaViSd-new**

[AMaViSd-new](https://sysadminmosaic.ru/amavisd-new/amavisd-new) — интерфейс между MTA и сканером вирусов/фильтром содержания

[main.cf](https://sysadminmosaic.ru/_export/code/postfix/postfix?codeblock=32)

```
content_filter=smtp-amavis:[127.0.0.1]:10024
```
После транспорта pickup: -o content filter= -o receive\_override\_options=no\_header\_body\_checks В конец файла: smtp-amavis unix - - - - n - 2 smtp -o smtp\_data\_done\_timeout=1200 -o smtp\_send\_xforward\_command=yes -o smtp\_tls\_note\_starttls\_offer=no 127.0.0.1:10025 inet n - n - - - - smtpd -o content\_filter= -o smtpd\_delay\_reject=no -o smtpd\_client\_restrictions=permit\_mynetworks,reject -o smtpd\_helo\_restrictions= -o smtpd\_sender\_restrictions= -o smtpd\_recipient\_restrictions=permit\_mynetworks,reject -o smtpd data restrictions=reject unauth pipelining

```
-o smtpd end of data restrictions=
-o smtpd_restriction_classes=
-o mynetworks=127.0.0.0/8-o smtpd_error_sleep_time=0
-o smtpd soft error limit=1001
-o smtpd hard error limit=1000
-o smtpd client connection count limit=0
-o smtpd client connection rate limit=0-o receive_override_options=no_header_body_checks,no_unknown_recipient_checks,no_milters
-o local_header_rewrite_clients=
-o smtpd_milters=
-o local_recipient_maps=
```

```
-o relay_recipient_maps=
```
### **ClamAV**

**1** Для работы через ClamSMTPd

### main.cf

```
content_fitter = scan:127.0.0.1:10025receive\_override\_options = no\_address\_mapping
```
### master.cf

```
# AV scan filter (used by content filter)
         unix -
                                                16
                                                         smtp
scan
                        \simn-o smtp send xforward command=yes
# For injecting mail back into postfix from the filter
127.0.0.1:10026 inet n -
                                                16smtpd
                                n\sim-o content filter=
        -o receive override options=no unknown recipient checks, no header body checks
        -o smtpd helo restrictions=
        -o smtpd_client_restrictions=
        -o smtpd_sender_restrictions=
        -o smtpd_recipient_restrictions=permit_mynetworks, reject
        -o mynetworks style=host
        -o smtpd_authorized_xforward_hosts=127.0.0.0/8
```
/etc/clamsmtpd.conf

OutAddress: 127.0.0.1:10026

### **Dovecot**

### **Dovecot**

```
/etc/postfix/main.cf
```
mailbox command = /usr/lib/dovecot/dovecot-lda -f "\$SENDER" -a "\$RECIPIENT"

/etc/postfix/master.cf

```
dovecot
       unix -
                   nnpipe
  flags=DRhu user=vmail: vmail argv=/usr/lib/dovecot/dovecot-lda -f ${sender}
                                                                           -d${recipient}
```
# **SpamAssassin**

Эта настройка позволяет работать с SpamAssassin без использования AMaViSd-new

В файл /etc/postfix/master.cf нужно добавить

1. Для smtp и submission строку:

```
-o content_filter=spamassassin
```
пример:

```
inet n
                                                                    smtpd
smtp
                            \sim\mathsf{V}-o content_filter=spamassassin
submission inet n
                                                                    smtpd
                            \sim \sim\mathsf{V}-o content filter=spamassassin
```
2. В конец файла:

```
spamassassin unix -
                       n\mathsf{n}pipe
                                                   \simuser=debian-spamd argv=/usr/bin/spamc -f -e /usr/sbin/sendmail -oi -f ${sender} ${recipient}
```
3. Выполнить:

```
postfix reload
```
или

```
service postfix reload
```
## **SSL**

Пример настройки работы по порту 587, с использованием сертификатов Let's Encrypt:

### /etc/postfix/main.cf

```
smtpd tls cert file=/etc/letsencrypt/live/domain.ru/fullchain.pem
smtpd_tls_key_file=/etc/letsencrypt/live/domain.ru/privkey.pem
smtpd use tls=yes
smtpd_tls_session_cache_database = btree: ${data_directory}/smtpd_scache
smtp tls session cache database = btree: \{data directory}/smtp scache
smtpd sasl type = dovecot
smtpd sasl path = private/auth
smtpd_sasl_local_domain =
smtpd sasl security options = noanonymous
broken_sasl_auth_clients = yes
smtpd_sasl_auth_enable = yessmtp_tls_security_level = maysmtpd tls security level = may
smtp tls note starttls offer = yessmtpd_tls_loglevel = 1smtpd tls received header = yes
```
# **Ссылки**

- <https://wiki.debian.org/Postfix>
- [ClamSMTP: Using with Postfix](http://thewalter.net/stef/software/clamsmtp/postfix.html)
- [Postfix: документация postfix, ссылки, обмен опытом, форум :: Просмотр темы Типовой конфиг для всех](http://www.postfix.ru/viewtopic.php?p=39498)
- [Postfix, warning: dict\\_nis\\_init.](http://jskyworker.blogspot.ru/2012/07/postfix-warning-dictnisinit.html)
- <https://wiki.debian.org/PostfixAndSASL>
- <http://wiki2.dovecot.org/HowTo/PostfixAndDovecotSASL>
- [Postfix TLS Support](http://www.postfix.org/TLS_README.html)
- **[Очистка и обслуживание почтовой базы postfix](https://serveradmin.ru/ochistka-i-obsluzhivanie-pochtovoy-bazyi-postfix/)**
- **[Запрет писем с поддельным полем From или спам от себя к себе в postfix](https://serveradmin.ru/zapret-pisem-s-poddelnyim-polem-from-ili-spam-ot-sebya-k-sebe-v-postfix/)**
- [Лимиты в Postfix. Ограничение на размер сообщения. Лимит на количество сообщений](https://www.dmosk.ru/miniinstruktions.php?mini=postfix-limits)
- [Настройка Postfix для отправки почты через внешний SMTP](https://blog.neofusion.ru/2018/11/18/configure-postfix-to-send-mail-using-external-smtp-server.html)

**<https://sysadminmosaic.ru/postfix/postfix>**

**2024-04-14 14:22**

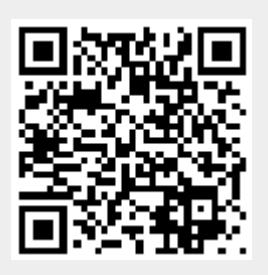